# **MAX! kocka**

# **1. Namen uporabe**

MAX! kocka zagotavlja uporabniku prijazen način upravljanja MAX! komponent, z MAX! programsko opremo ali MAX!

portalom. Prav tako služi poizvedovanju o stanjih posameznih komponent. Kot internetna vrata, je tudi naprava podatkovni vmesnik sistema. Poleg tega hrani vse konfiguracije posameznih elementov. Brezžična komunikacija med MAX! komponentami je dvosmerna, to zagotavlja, da poslane informacije zares dosežejo prejemnika.

S pomočjo obstoječe internetne povezave, obstajajo različni načini za nadzor sistema. Do MAX! kocke je mogoče dostopati z uporabo spletnega portala, z uporabo pametnega telefona in z uporabo MAX! programske opreme, če smo na splet povezani lokalno. Upravljanje nastavitev za vse elemente je predvideno s pomočjo uporabniku prijazne MAX! programske opreme. Za vsak prostor posebej lahko izberemo in nastavimo svoj način delovanja. Ogrevalni programi (npr. tedenski program) se samodejno prenesejo na vsak MAX! radiatorski termostat v sistemu (tako da lahko ti tudi delujejo neodvisno, tudi če MAX! kocka ne deluje). Naprava lahko deluje le v zaprtih prostorih in jo je treba zaščititi pred vplivi vlage

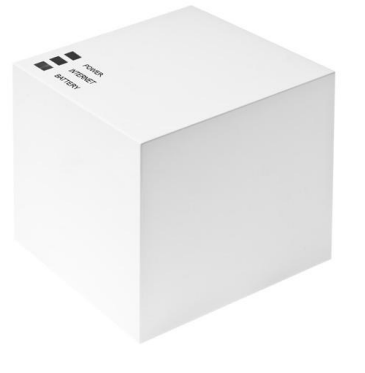

in prahu, in tudi pred sončnim in toplotnim sevanjem. Uporaba naprave, za kateri koli drug namen, ki ni opisan v teh navodilih, ne spada na področje predvidene uporabe, izniči garancijo. To velja tudi za spreminjanje delovanja naprave. Ta naprava je namenjena le za zasebno rabo.

Za več informacij o sistemu MAX! in njegovih elementih, prosimo obiščite spletno stran vašega pogodbenega partnerja.

# **2. Pregled**

#### Zgoraj:

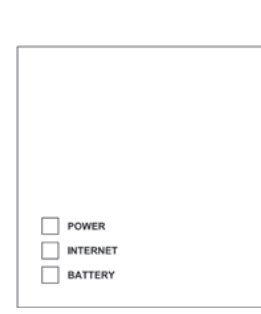

Power: ta LED dioda prikazuje. ali je napajanje sedaj priključeno. Prikazuje tudi ali je naprava pripravljena za delovanje. Internet: LED dioda prikazuje, ali je naprava pravilno povezana z internetom LAN. Battery: LED dioda prikazuje, ali je potrebno zamenjati baterije na katerem od MAX! elementov.

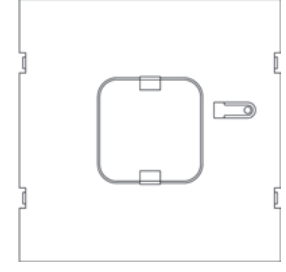

Spodnja stran: Reset gumb: Povrne nastavitve MAX! kocke na tovarniške.

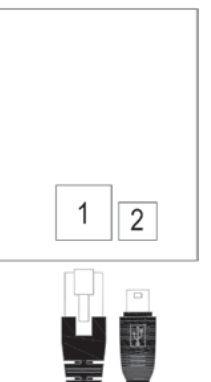

Ob strani:

- (1) Omrežni priključek za povezavo z usmerjevalnikom
- (2) Priključek za USB napajanje

### **3. Varnostna navodila**

Ta naprava ni igrača, zato jo imejte izven dosega otrok. Ne puščajte embalaže ležati vse naokoli, saj je lahko nevarna če pride v roke otrok. Ne odpirajte naprave: saj, ne vsebuje elementov, ki jih je mogoče servisirati s strani uporabnika. V primeru napake, prosimo, vrnite napravo naši servisni službi.

#### **4. Navodila za odstranjevanje**

Ne mečite naprave v zabojnik z rednimi gospodinjskimi odpadki! Elektronsko opremo je treba zavreči na lokalno mesto za zbiranje odpadne elektronike v skladu z odpadnimi električnimi izdelki in direktivo elektronski opremi. Oznaka CE je zgolj uradni simbol v zvezi s prostim pretokom izdelkov, tako da to ni garancija o značilnostih proizvoda.

### **5. Montaža**

MAX! kocko je mogoče pritrditi na steno ali postaviti na noge naprave.

Uporabite stenski nosilec, če želite MAX! kocko pritrditi na steno:

• Uporabite pisalo, da označite položaje lukenj **(a)** na steni.

• Uporabite vrtalnik in zvrtajte luknje, kot prikazano (a).

- Uporabite vijake in vložke, za pritrditev nosilca na steno.
- Sedaj je stenski nosilec pritrjen na svoje mesto.

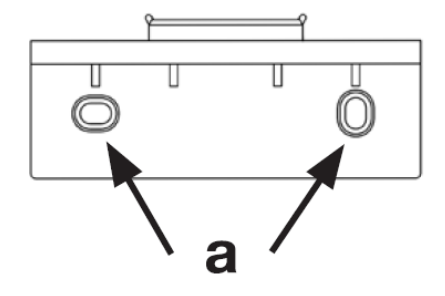

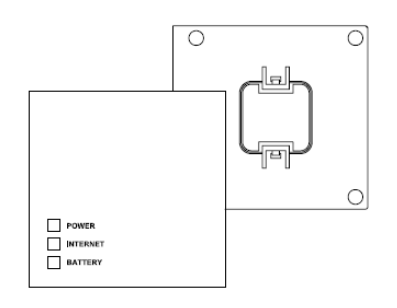

MAX! kocko je mogoče pritrditi na stenski nosilec od zgoraj, z odprtino navzdol.

### **6. Dodajanje MAX! Komponent**

Da bi omogočili komunikacijo med MAX! komponentami, moramo naprave povezati med seboj. Naprave brezžično povežemo z MAX! kocko s pomočjo uporabniku prijazne programske opreme MAX!.

# **7. Napajanje**

MAX! Kocka se napaja preko glavnega adapterja vključenega k napravi.

• Vstavite glavni adapter USB v vtičnico.

• Povežite MAX! kocko in glavni adapter z USB kablom. Uporabite vrata USB, ki se nahajajo na strani naprave (2) z tem namenom.

Druga možnost je, napajanje MAX! kocke prek vrat USB na računalniku ali internetnem usmerjevalniku. Prosimo, upoštevajte, da pri nekaterih napravah, napetost USB vrat ni več na voljo, ko je naprava izključena.

Če je napajanje za MAX! kocko prekinjeno, termostati v sobah še naprej upravljajo temperature neodvisno od nje. MAX! kocka služi zgolj kot vmesnik med MAX! portalom, MAX! Eco gumbom in kot osrednje mesto za shranjevanje podatkov.

Pozor: Da ne poškodujete naprave uporabljajte le originalen glavni adapter priložen k napravi.

#### **8. Namestitev MAX! programske opreme na osebni računalnik in sistemske zahteve**

MAX! kocko je potrebno priključiti na napajanje in na internetni usmerjevalnik za namestitev MAX! programske opreme.

Za namestitev vaše MAX! kocke, morate imeti vključen DHCP način delovanja na vašem internetnem usmerjevalniku (omogoča ga vsak internetni usmerjevalnik). Za povezavo elementov sistema MAX! z kocko potrebujete imeti nameščeno programsko opremo <http://www.agp-pro.si/MAX/> - PROGRAMSKA OPREMA. Komponente preko MAX! kocke, opravljamo ter poizvedujemo o njihovem stanju.

• Povežite MAX ! kocko z usmerjevalnikom s pomočjo kabelskega priklopa na omrežje. To storimo tako, da v MAX! kocko priključimo prvi del internetnega kabla, drug del kabla pa priključimo v prosto režo na internetnem usmerjevalniku.

• Odprite spletni brskalnik na vašem računalniku (tistem, na katerem je potrebno namestiti MAX! P programsko opremo).

• Za nalaganje programske opreme MAX! na osebni računalnik, prosimo obiščite spletno stran svojega pogodbenega partnerja, in sledite navodilom.

• Zaženite programsko opremo, ki ste jo prenesli in sledite navodilom za namestitev.

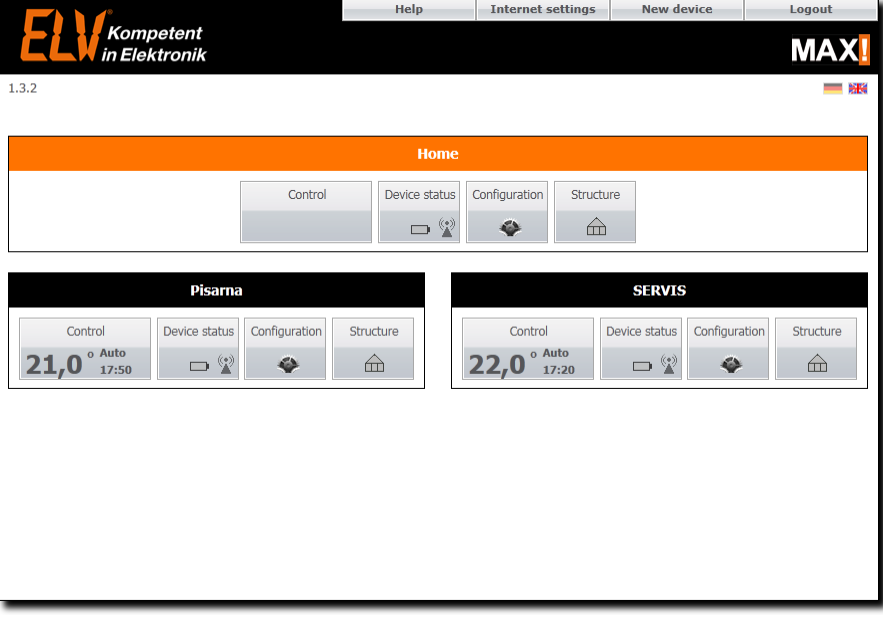

Sistemske zahteve:

• Operacijski sistem: Windows XP ®, Windows Vista ™, Windows 7

• Brskalnik: Internet Explorer ® verzija 7.0 ali novejši, Mozilla Firefox® verzija 3.6.16 ali novejši, Safari različice 5 ali novejši, Google Chrome različice 8 ali novejši

#### **9. Internetna povezava**

Konfiguracija MAX! sistema zahteva lokalno povezavo z domačim omrežjem (LAN) in obstoječim napajanjem MAX! kocke z električno energijo. Če želite uporabljati vaš pametni telefon ali prenosni računalnik za vzpostavitev povezave preko MAX! portala, morate omogočiti tudi dostop do interneta .

Uporabiti glavni USB adapter, ki ste ga dobili z napravo, da MAX! kocki zagotovite trajno oskrbo z električno energijo.

#### **10. Obnovitev tovarniških nastavitev**

MAX! kocko je možno ročno ponastaviti na začetno stanje. Ko napravo vzpostavimo na prvotno stanje, se vse povezave z MAX! kocko in vse nastavitve izgubijo in jih ni mogoče pridobiti nazaj.

- Začnite z odklopom MAX! kocke iz napajanja.
- Počakajte 1 minuto.
- Nato pritisnite in držite Reset gumb (b).
- Ob istem času, znova priključite MAX! kocko na oskrbo
- z električno energijo.
- Še vedno držite tipko Reset. Power LED dioda zasveti in začne utripati.
- •Power LED dioda zdaj ostane prižgana.
- •MAX! kocka je zdaj ponastavljena na tovraniške

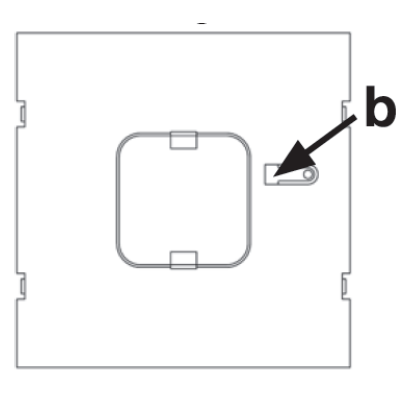

# **11. Prikaz LED diode**

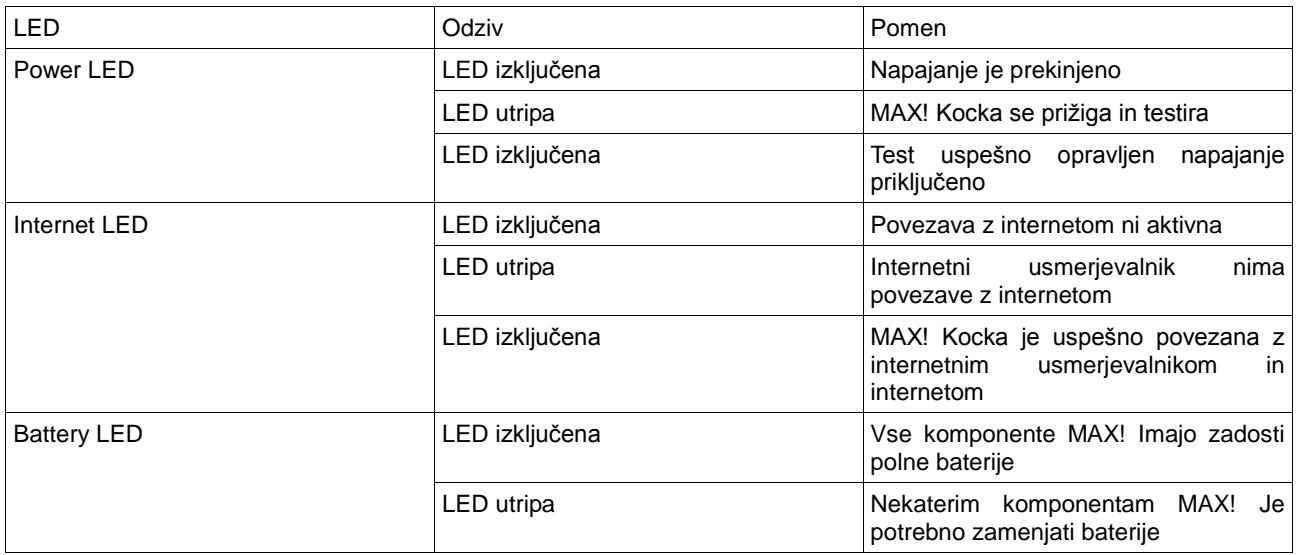

# **12. Informacije o delovanju brezžične povezave**

Brezžičen prenos se izvaja na ne-izključeni poti za prenos, kar pomeni, da obstaja možnost, da se pojavijo motnje. Motnje lahko povzroči tudi menjava, električnih motorjev ali napaka na električnih napravah. Obsegi dolžine prenosa v stavbah se lahko razlikujejo najdaljši domet lahko dosežemo le brez ovir. Poleg oddajne moči in sprejemnih lastnosti sprejemnika, lahko na domet vplivajo tudi okoliški dejavniki, kot so vlažnost in sama struktura ovir. EQ-3 Entwicklung GmbH izjavlja, da ta pripomoček izpolnjuje bistvene zahteve in druge ustrezne predpisi direktive 1999/5/ES. Celotno izjavo o skladnosti lahko najdemo na www.eQ-3.de.

# **13. Vzdrževanje in čiščenje**

Proizvod ne potrebuje vzdrževanja. Za kakršnokoli popravilo si zagotovite strokovnjaka, ki je za to strokovno izobražen. Izdelek očistimo z mehko gladko krpo, ki je čista in suha. Lahko jo tudi navlažite z malo mlačne vode, da odstranite bolj trdovratno umazanijo. Ne uporabljajte čistil, ki vsebujejo topila, saj lahko povzročijo korozijo plastičnega ohišja in etikete. Pred začetkom čiščenja odklopite napravo iz sistema za oskrbo z električno energijo.

### **14. Tehnične lastnosti**

Napajanje: vhodna napetost: 100 V - 240 V ~ / 350 mA izhodna napetost:  $5 V = / 550$  mA Dimenzije ohišja: 80 x 80 x 80 mm (D x V x Š) Radio frekvenca: 868,3 MHz Sprejemni razred: SRD razred 2 Stopnja zaščite: IP20 Povezava do razdalje: 100 m(brez ovir) Priključek: RJ-45 (Ethernet) Barva: bela Pridržujemo si pravico do tehničnih sprememb.

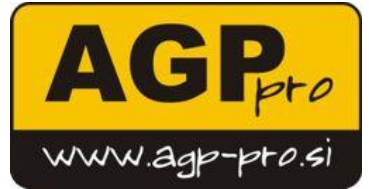

Prodaja: PE KRANJ AGP PRO, d.o.o.Ljubljanska cesta 22, 4000 Kranj, T 04 234 02 99, F 04 234 02 9[7 info@agp-pro.si](mailto:info@agp-pro.si)